o-

*У статті наведено опис програмного імітатору польоту, створеного в програмному середовищі LabVIEW. Реалізація імітації польоту виконується завдяки створених віртуальних моделей навігаційних приладів: гіроскопа, висотоміра, компаса. Екранна форма відображає траєкторію руху моделі літака на трьохвимірному графіку і містить елементи керування*

D.

Ð

*Ключові слова: програмний імітатор, віртуальний інструмент, навігаційний прилад, імітаційна модель, проектування*

*В статье представлено описание программного имитатора полета, созданного в программном пакете LabVIEW. Реализация имитации полета выполняется за счет созданных виртуальных моделей навигационных приборов: гироскопа, высотомера, компаса. Экранная форма отображает траекторию движения модели самолета на трехмерном графике и содержит элементы управления*

*Ключевые слова: программный имитатор, виртуальный инструмент, навигационный прибор, имитационная модель, проектирование*

### **1. Вступ**

Ð

Розвиток ринку спеціалізованого програмного забезпечення, програмних пакетів та окремих програм дозволяє користувачу обирати для реалізації спеціалізованих завдань максимально комфортний з різних точок зору програмний продукт. Основним критерієм при виборі того чи іншого програмного забезпечення буде критерій часу – тобто користувач обере ту програму, за допомогою якої він у максимально короткий термін виконає поставлене перед ним завдання. У більшості випадків користувач обере ту програму, з якою, або з попередньою версією якої, йому вже доводилося працювати, у протилежному разі він обере програму яка має більш зрозумілий інтерфейс.

#### **2. Актуальність дослідження і постановка проблеми**

Створення адекватних математичних та імітаційних моделей приладів, пристроїв, систем і процесів є актуальним завданням проектування складних систем до яких безумовно відносять навігаційні системи, а також пристрої та системи авіоніки. Досягнення потрібного рівня адекватності є досить складним питанням, адже як відомо, абсолютно адекватних реальним об'єктам моделей не існує. Проектування аеронавігаційних систем має деякі особливості, оскільки воно ґрунтується на створенні сукупності взаємодіючих штатних систем, пристроїв і приладів як наземних, так і бортових систем повітряних суден [1].

Математичне та імітаційне моделювання є послідовними ланками процесу проектування. Спеціалістам у галузі розробки навігаційного обладнання потрібно володіти обома методами моделювання для досягнення поставленої у технічному завданні на проУДК 004.94:004.896

# **ПРОЕКТУВАННЯ ВІРТУАЛЬНИХ НАВІГАЦІЙНИХ ПРИЛАДІВ ДЛЯ КОМП'ЮТЕРНОГО ІМІТАТОРА ПОЛЬОТУ**

**В . Ю . Л а р і н**

Доктор технічних наук, професор Кафедра аеронавігаційних систем Національний авіаційний університет пр. Комарова, 1, м. Київ, Україна, 03058 Контактний тел.: 050-830-53-63 Е-mail: vjlarin@gmail.com

ект мети. Зазвичай інженери-розробники користуються відомими математичними моделями, які у разі потреби вони корегують під конкретне завдання. Тому створення нових математичних моделей займаються є завданням фундаментальної або прикладної науки.

При імітаційному моделюванні структура математичної моделі не змінюється, вказують лише потрібні числові значення елементів моделі. Перевагою імітаційного моделювання є добра візуалізація процесу. Це набуває додаткового сенсу при навчанні спеціалістів технічної галузі. Процес імітаційного моделювання добре демонструє динаміку того, чи іншого процесу.

При навчанні спеціалістів з аеронавігаційного обладнання, враховуючі значну кількість компонентів навігаційних систем, не тільки демонстрація результатів імітаційного моделювання, а і візуалізація усього процесу моделювання є дуже важливим для розуміння особливостей функціонування систем. Ще одним фактором якісної підготовки спеціалістів з аеронавігаційних систем є опанування ними навичок створення власних імітаційних моделей і імітаційних програмних модулів, що дозволить їм за рахунок безпосередньої участі у проектуванні бачити результати власної праці. Але для створення імітаційних програмних модулів користувач повинен або оволодіти навичками програмування на достатньому рівні, або обрати програмний пакет який дозволяє, не поглиблюючись у особливості певної мови програмування, сконструювати власний імітаційний програмний модуль.

#### **3. Викладення основного матеріалу дослідження**

В якості програмного конструктора програмних імітаторів оберемо програмний пакет LabVIEW. Цей програмний пакет має дуже зручний інтерфейс користувача та потужні засоби графічного програмування. В LabVIEW реалізовано так звану "технологію віртуальних приладів". LabVIEW дозволяє під'єднати реальні вимірювальні засоби вводу та обробки інформації, засоби керування виконавчими механізмами через стандартні шини персонального комп'ютера [2]. При цьому інженеру не потрібно створювати програмні драйвера із вказаними апаратними засобами, а лише обирати назву порту підключення. Користувач має можливість спостерігати функціонування власноруч розробленої імітаційної моделі, підключеної через інтерфейсні шини до реального виконавчого механізму.

LabVIEW має власний потужний математичний апарат. Крім того, LabVIEW може інтегрувати програми, які створено в середовищі MatLab, що є дуже позитивною властивістю, враховуючи широку популярність цього пакету математичного моделювання.

Розглянемо етапи розробки віртуального пристрою на прикладі створеного в середовищі LabVIEW віртуального стенду імітації польоту віртуальної моделі літака.

На рис. 1 представлено екранний інтерфейс вказаного програмного імітатора. У верхній частині розташовані зображення проекцій літака (зліва, спереду, зверху) із позначенням центру мас (кружечок із чорно-білими секторами). Дані проекції демонструють кути повороту літака відносно поперечної та продовжної вісі інерції і відносно вертикальної вісі (тангаж, крен, рискання). Числові значення кутів показані у текстових полях, які знастрації трьохвимірному просторі траєкторії польоту літака. Вісі вказують напрям сторін світу (N – північ, W – захід) і висоту Н.

Нижче вікон індикаторів приладів знаходиться важель керування моделлю літака. За допомогою цього атрибута можна змінювати значення кутів тангажа та крену, що відповідає керуванню рулями висоти та елеронами. Під вікном важеля керування знаходиться атрибут установки курсу літака (керування кутом рискання). Включення моделювання виконується натисканням віртуальної кнопки "Мотор", а вимикання – натисканням клавіші "Стоп".

Розглянемо функціональну схему програмного імітатора, яка власне і виконує імітацію, результати якої відображає екранна форма на рис. 1. Функціональна схема містить віртуальні блоки елементів системи (рис.2).

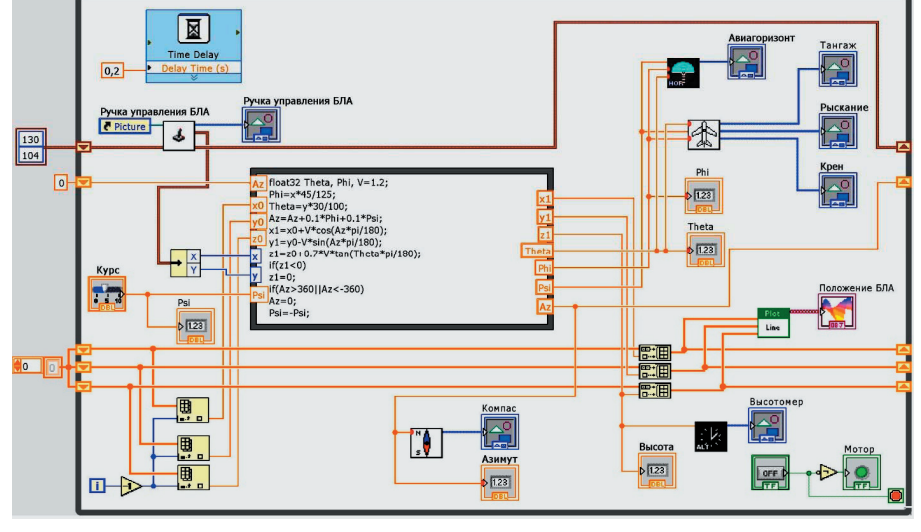

Рис.2. Функціональна схема програмного імітатора

Головна програма виконується в рамках умовного циклу (While Loop) із періодом 0,2 сек, значення якого визначає блок затримки Time Delay. Зупинення виконання програми відбувається при натисканні клавіші "Стоп" (див. рис. 1). В блоці умовного циклу розташовані регістри зсуву (Shift Registers), для зберігання на період наступних поточних даних (зверху донизу): положення важеля керування, азимут, просторові координати літака (N,W,H). На початку роботи програми дані встановлюються в задані початкові значення. Обчислення координат літака виконується блоком формул (Formula Node).Вхідними величинами є попередні значення азимута (Az) і координат (x0, y0, z0), поточні значення положення важеля керування (x,y) і рискання (Psi). Вихідними величинами є нові значення координат (x1, y1, z1), а також кути літака (тангаж Theta, крен Phi, рискання Psi) і азимут (Az). Модель літака має попередньо встановлену умовну швидкість V=1,2 (позиції/період).

На основі отриманих значень положення важеля керування (x, y), розраховують кути тангажа та крену літака (Theta и Phi). Кути крену Phi і рискання Psi використовуються для зміни поточного значення азимута курсу (Az) літака. На основі значення азимута розраховують проекції вектора швидкості на вісі x та y, визначається нове положення літака в плоскості x1-y1. Нове значення координати висоти z1 літака виз-

ходяться над відповідними вікнами проекцій літака.

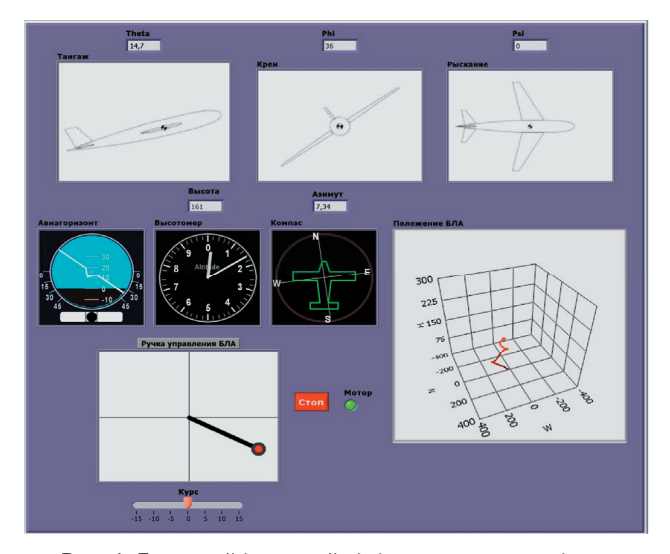

Рис. 1. Екранний інтерфейс імітатора польоту літака

У середній частині зліва показані індикатори приладів : авіагоризонту ( який демонструє кути латка), висотомір і компас (що вказує азимут курсу літака). У середній частині справа знаходиться вікно для демонначається за допомогою значення кута тангажа Theta, причому величина висота не може приймати негативні значення. Розраховані координати (x1, y1, z1) підключають за допомогою трьох блоків Build Array до масивів попередніх значень координат, які потрапляють в блок Plot Line для побудови трьохвимірного зображення. Таким чином будується траєкторія руху літака. Попередні значення координат, що використовують при розрахунку нових значень, обирають із масивів x, y, z за допомогою блоків Index Array.

Розглянемо призначення програмних віртуальних інструментів (ВІ) схеми імітатора. ВІ важеля керування (модуль Joystick.vi) виконує відстеження переміщення курсора миші, визначення його абсолютних та відносних координат, динамічне промальовування графіки важеля.

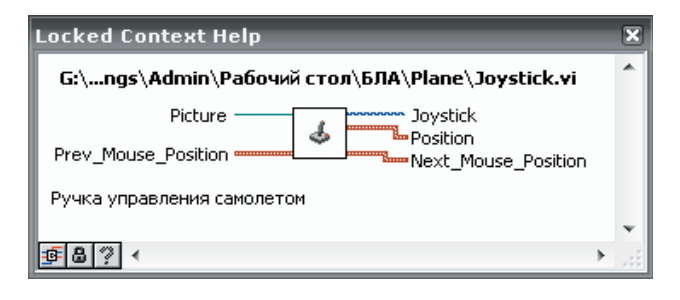

Рис. 3. ВІ важеля керування

Даний ВІ дозволяє змінювати значення кута крену в межах від мінус 45° до +45°, кута тангажа від мінус 30° до +30°.

ВІ компаса (модуль Compass.vi) (рис.4.) візуально відображає поточний курс літака відносно сторін світу.

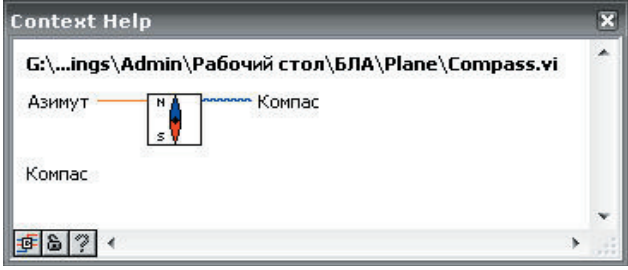

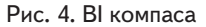

При зміні значення азимута відповідно повертається розмітка компаса відносно нерухомого силуету літака.

ВІ висотоміра (модуль Altimeter.vi) (рис.5) відображає значення висоти польоту літака.

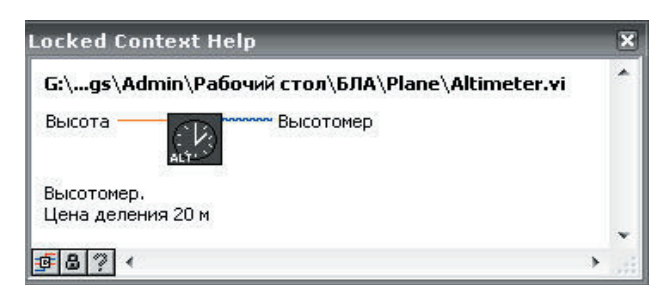

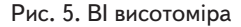

Індикатор висотоміра – це циферблат для відображення висот від 0 до 10000м із кроком 20 м. Довга стрілка показує кількість сотень, коротка – тисяч в значенні висоти.

ВІ авіагоризонту (модуль Gyroscope.vi) (рис.6) візуально відображає кути орієнтації літака.

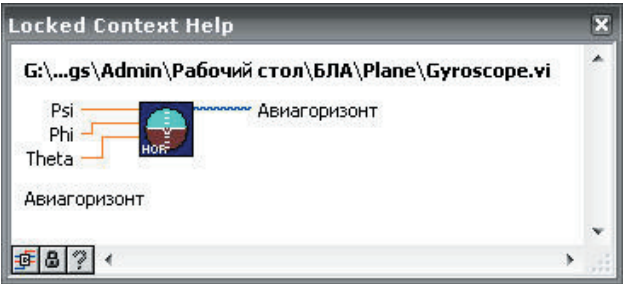

Рис. 6. ВІ авіагоризонту

Цей віртуальний прилад виконує індикацію кутів орієнтації літака: тангажу Theta, крену Phi, рискання Psi. Тип зображення – "погляд із землі на повітряне судно" (зворотне, ВсЗ). Верхній край сектора вказує лінію горизонту, якому відповідає кут тангажу 0° і змінює своє положення відповідно із значення кута Theta. Зміна кутів тангажу можлива від мінус 30° до +30° з кроком 10°. Рухома біла планка вказує на шкалі, яка нанесена на по кругу індикатора, кут крену літака. Внизу розташований індикатор рискання (чорне коло на білій стрічці). При зміні кута рискання чорне коло відхиляється у відповідний бік від початкового положення на відстань, пропорційну куту. Значення кута рискання змінюється в межах від мінус 15° до 15°.

Візуальне відображення трьох проекцій положення літака виконує ВІ побудови положення літака (модель Planes\_Axes.vi) (рис. 7).

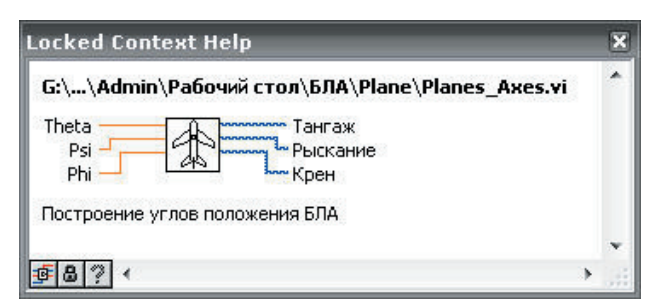

#### Рис. 7. ВІ положення літака

Зображення проекції літака в форматі .png зчитують за допомогою функції Read PNG File і перетворюють за допомогою блоку Unflatten Pixmap в двохвимірну піксельну мапу, яка потрапляє на допоміжний субблок який виконує розворот піксельної мапи на заданий кут відносно центру зображення.

Порожній простір, яка залишається після розвороту заповнюється чорним кольором. Далі виконується зворотне перетворення піксельної мапи за допомогою функції Flatten Pixmap. За допомогою функції Create Mask на дане зображення належується маска та вирізається заповнення чорним кольором. За допомогою субблоку Draw Flattened Pixmap бітова мапа перетворюється в зображення і виводиться у вікно екранного інтерфейсу.

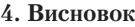

Створено програмний імітатор польоту літака з віртуальними інструментами (приладами) в середовищі LabVIEW, які дозволяють на основі вхідних даних про кути Ейлера, висоту, швидкість відображати поточне положення літака в трьохвимірній системі координат, а також траєкторію його польоту.

Література

- 1. Харченко В.П. Системотехніка та основи проектування аеронавігаційних систем [Текст] / В.П. Харченко, М.І. Валуєв, А.Н. Яппаров. – К. : НАУ, 2003. – 120 с.
- 2. Евдокимов Е.Ю. LabVIEW для радиоинженера : от виртуальной модели до реального прибора [Текст] / Е.Ю. Евдокимов, В.Р. Линдваль, Г.И. Щербаков. – М. : ДМК Пресс, 2007. – 400 с.

### *Abstract*

*The article refers to the simulation modeling of air navigation systems. The article describes the software flight simulator created in the software package LabVIEW. The implementation of flight simulation is performed through virtual models of navigation devices: the gyroscope, altimete and compass. The screen form displays the trajectory of the aircraft model in three-dimensional graphic and includes controls. The screen form and functional diagram of software simulator of the airplane flight with virtual instruments in LabVIEW package were developed. The diagram allows representing of current position of the aircraft in a three-dimensional coordinate system, and the trajectory of its flight, on the basis of input data about Euler angles, height, speed and course. The developed virtual instruments (VI) contain the necessary software control modules, calculations and representations of input information introduced with the keyboard and manual manipulator (mouse)*

*Keywords: software simulator, virtual instrument, navigation device, simulation model, design*

*Обґрунтовано використання інформаційних технологій в якості засобу художньої комунікації при проектуванні одягу в умовах масового виробництва. Практичним підтвердженням став досвід створення промислової колекції одягу в рамках учбового процесу*

D.

Ð

*Ключові слова: інформаційні технології, проектування одягу, художні комунікації, промислове виробництво одягу*

*Обосновано использование информационных технологий в качестве средства художественной коммуникации при проектировании одежды в условиях массового производства. Практическим подтверждением стал опыт создания промышленной коллекции одежды в рамках учебного процесса*

*Ключевые слова: информационные технологии, проектирование одежды, художественные коммуникации, промышленное производство одежды*

 $\Box$ 

Ð

**1. Вступ**

Створення конкурентоздатного одягу в умовах сучасного промислового виробництва неможливо без УДК 004:687.01

# **ІНФОРМАЦІЙНІ ТЕХНОЛОГІЇ ЯК ЗАСІБ ХУДОЖНЬОЇ КОМУНІКАЦІЇ ПРИ ПРОЕКТУВАННІ ОДЯГУ**

## **В . В . З а л к і н д**

Кандидат технічних наук, доцент\* Контактный тел.: (057) 335-18-05, 066-879-12-91 Е-mail: Zalkind@list.ru **О . І . К о с е н к о** Старший викладач\*

Контактный тел.: 068-612-92-91 oxana.kosenko@gmail.com \*Кафедра технологій і дизайну Українська інженерно – педагогічна академія вул. Університетська, 16, м. Харків, Україна, 61003

вміння "працювати у команді". Саме такі вимоги висувають роботодавці до фахівців в галузі легкої промисловості, про що свідчить аналіз відповідних європейських інтернет – ресурсів [1,2].